# **Rassegna** di software **multimediale**

**Dopo un periodo di stanca, dovuto essenzialmente al boom del Web e al conseguente concentrarsi dell'industria sullo sviluppo di tecnologie multimediali rivolte al nuovo media, l'ambito dell'offline riprende l'antico slancio e torna a proporre soluzioni per il Desktop Video. Software d'acquisizione video senza più i limiti dei 2 Gbyte (propri di Video for Windows) e con funzioni programmabili di acquisizione temporizzata; tool per l'editing audio capaci di acquisire tracce eD audio, rigenerare brani da dischi e musicassette, fare mixing e convertire in MP3; authoring di presentazione ipermediale programmabili come pagine HTML, ecc. Di cose interessanti insomma ce ne sono e, con questo articolo, proviamo ad effettuarne una rassegna, la più esaustiva possibile.**

#### *di Bruno Rosati*

Il software che abbiamo potuto rintracciare in rete, cercando sia attraverso i soliti motori di ricerca che indirizzandoci presso i centri di raccolta più famosi (come [www.windows95.com.](http://www.windows95.com.) [www.shareware.com,](http://www.shareware.com,) www.mediabuilder.com, ecc.) è genericamente ripartibile per gruppi:

- acquisizione video (soluzioni per superare il limite dei 2 Gbyte imposti da VfW alle fasi d'acquisizione, temporizzatori d'acquisizione, compressori in tempo reale in GIF animate);

• editing video (sistemi per l'editing in MPEG, assemblatori di bitmap);

• editing audio;

**•** presentazioni (tool autore con linguaggi ipertestuali simili all'HTML, implementazioni di Microsoft Agent per il TextToSpeech, generatori di browser per varie componenti mediali e di slideshowavanzati).

Oltre a questi, a distinguersi dai gruppi di appartenenza, abbiamo potuto veri-

*Video Capturix ha come sua maggiore caratteristica quella delle modalità di cattura: Movie, Image* e *Multiframe. In aggiunta, per facilitare ed automatizzare il più possibile le operazioni di cattura, va segnalata la valenza di un apposi*to *wizard di presettaggio.*

ficare la presenza di vere e proprie applicazioni finite. Come ad esempio SuperVisionCam, un sistema d'acquisizione d'immagini temporizzato, adat-

to per l'uso in sistemi di sicurezza; WinAmp Talking, una "Skin-application" per WinAmp, nella quale è implementata la tecnologia Microsoft Agent per lo

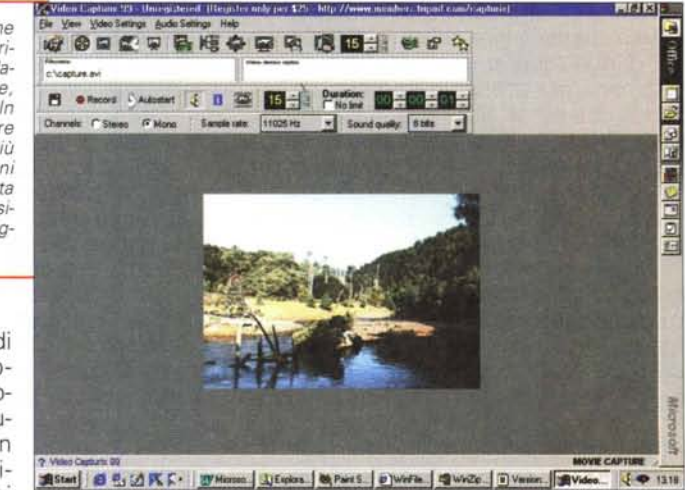

SpeechToText; WaveClean, un'utility in grado di rigenerare file audio, provenienti da riprese microfoniche o dischi in vinile.

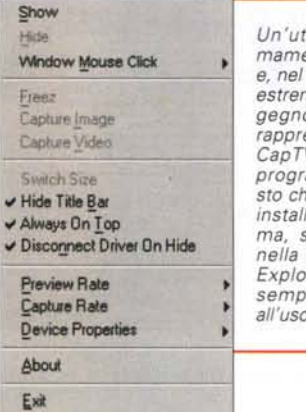

In'utility estre*mamente pratica* e, *nel suo piccolo,* stremamente *in*egnosa *quella* Capt •• <sup>e</sup> Yldeo *rappresentata da CapTV. Un mini* $r<sub>o</sub>aramma <sub>are</sub>$ •••Hide TitIe~lII *sto che, una volta* stallato a siste*ma,* si *inserisce* •••O~ DriYel On Hide *nella task-tray di zplorer ed sempre pronto*

## **Applicativi "Video Capture"**

Video Capturix 99 (http://homepage. swisson I i ne .ch/idc-ba Ize *rl* VidPicW.exel. Video Capturix (fig. 1) è un modulo di cattura adattabile a tutte le periferiche VfW-compatibili ed ha come sua caratteristica peculiare quella di poter disporre di ben tre modalità di cattura: Movie, Image e Multiframe. Pilotabili anche per mezzo di un apposito wizard di presettaggio, tali modalità garantiscono all'utilizzatore riprese sequenziali di singoli frame salvabili in tempo reale come bitmap ed infine riprese temporizzate (x secondi di ripresa ogni xx secondi/minuti) molto adatte nella realizzazione di filmati, come ad esempio il passaggio delle nuvole o lo schiudersi di un fiore, in cui i frame sono acquisiti a distanza di minuti/ore. Altre caratteristiche interessanti offerte da Capturix sono la stampa immediata di ogni singolo frame e la registrazione di dati informativi complementari insieme al filmato nel formato AVI.

#### CapTV (http://flits102-145.flits.rug.nl/).

Un'utility estremamente pratica, e nel suo piccolo ingegnosa, è quella rappresentata da CapTV (fig. 2). Un piccolo programma che una volta installato nel sistema si inserisce nella task-tray di Explorer e visualizza le sue opzioni di lavoro (cattura, salvataggio e frame-rate) nel pop-up relativo che si apre in schermo al click del mouse. Le acquisizioni possono essere effettuate al volo salvando il materiale acquisito sia sotto forma di bitmap che file AVI.

ReelCap (http://wwwcsif.cs.ucdavis.edu/~nguyentx/reelcap/rlcap13.zip). ReelCap è un modulo di cattura per Win95/98 capace di superare il limite

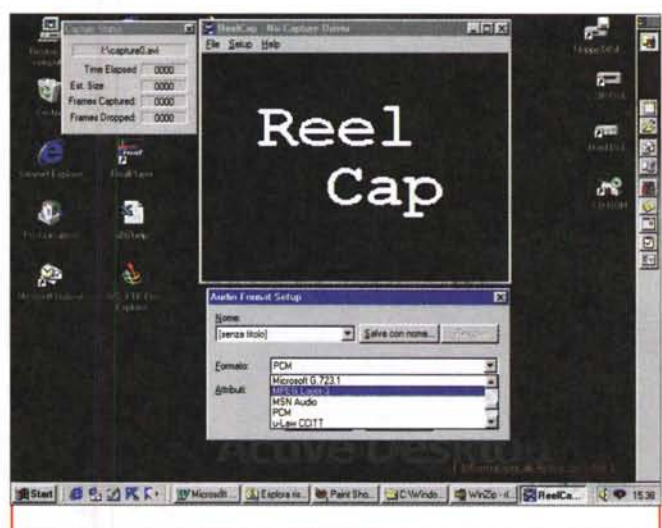

*ReelCap* è *un modulo di cattura per Win95-98 capace di superare il limite dei* 2 *Gbyte 1*de m o-a v ik it .z ip) . *in* acquisizione e distribuire il materiale catturato su file multipli. VidCap Il sa rebbe

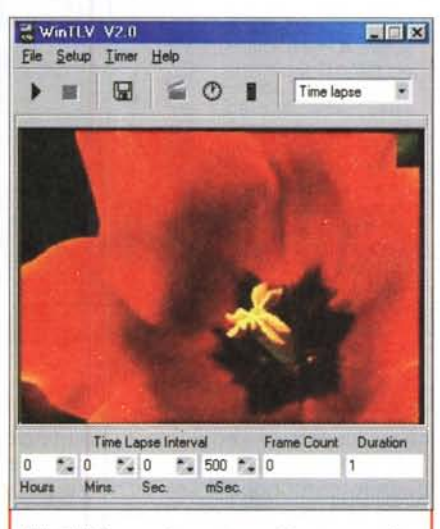

*Win TL* <sup>V</sup> è *appositamente realizzato per effettuare acquisizioni in time-elapsed, ovvero temporizzate.*

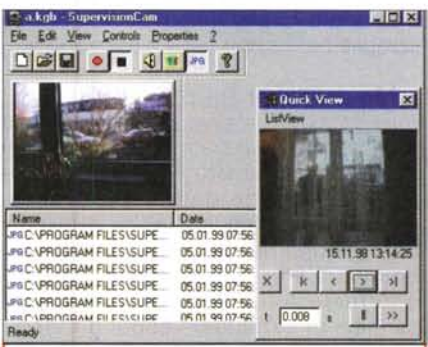

*SupervisionCam non* è *un semplice modulo di cattura, ma di fatto un 'applicazione vera* e *propria dedicata ai sistemi di sorveglianza.*

dei 2 Gbyte in acquisizione (limite imposto da Video for Windows) e distribuire il materiale catturato su file multipli. Nello specifico ReelCap è in grado di specificare nome, taglio, drive e pathname di ciascun file-capture e di conseguenza immagazzinare i dati video anche su drive diversi.

VidCap II (ftp:// ftp.tgw.org/pub/ apps/demos un normalissimo video-capture, co-

**TIME** me ce ne sono tanti altri in circolazione se non avesse la caratteristica di comprimere in tempo reale non solo in formato AVI, ma anche in GIF-animated. Per completare l'offerta già di per sé interessante, VidCap Il è anche in grado di acquisire via Scanner Twain-driver compatibili.

> WinTLV (http://www.demonweb. cO.uk/c3sys/wintlv setup.exel. WinTLV è appositamente realizzato per effettuare acquisizioni in time-elapsed, ovvero temporizzate. L'intervallo di acquisizione del single-frame può variare tra 1/4 di secondo e le 24 ore grazie ad un raffinatissimo Timer recording al quale viene demandato l'immagazzinamento del file AVI e della modalità "single frame animation" .

> SupervisionCam (http://skyscraper. fortunecity.com/spiff/712/setupsc.exe). Come già accennato nell'introduzione, SupervisionCam non è un semplice modulo di cattura, ma di fatto un'applicazione vera e propria dedicata ai sistemi di sorveglianza. Il tool è difatti in grado di registrare il segnale proveniente da una telecamera solo quando, nel target inquadrato, avvengono dei mutamenti. Ciò si realizza grazie ad un sistema di rilevamento software che, appena rilevato il mutare del quadro video inviatogli dalla telecamera, provvede subito a registrare il filmato. Questo durerà per tutto il tempo in cui, nel quadro video inviato dalla telecamera alla scheda d'acquisizione, avverranno delle variazioni. Tipica applicazione è quella dei sistemi di sicurezza utilizzati nei

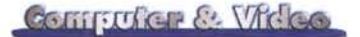

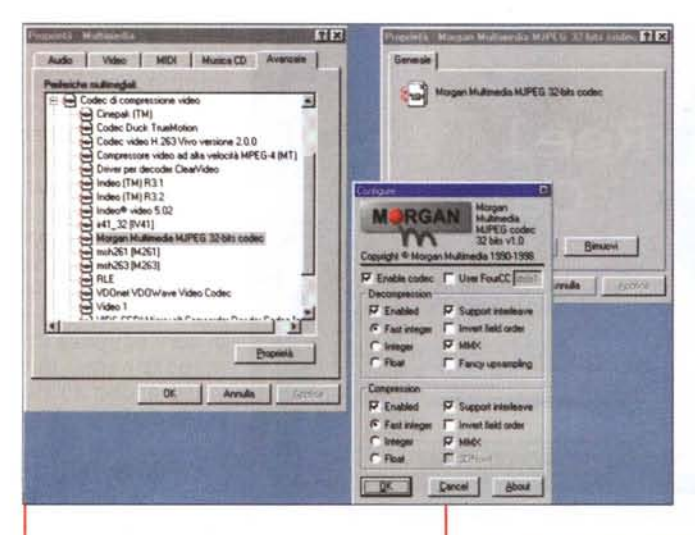

*L'installazione e il settaggio del Morgan MJPEG visto dal sistema ospite come una periferica multimediale hardware. Una vera e propria scheda di compressione!*

grandi magazzini, oppure in abbinamento con un sistema di allarme casalingo insieme al quale scatta in funzione riprendendo il campo visivo offerto dalla telecamera e rilevando così la presenza del malintenzionato.

# **Editing video e tool di presentazione**

**Morgan codec v1.0** (http://morganmultimedia.com). Benché non sia né un modulo di cattura né un sistema di editing, il Morgan MJPEG (codec di qualità, in tempo reale e a compatibilità universale) è il 'trait d'union' ideale con il quale è possibile far funzionare sia i moduli di cattura che quelli di editing video. Entrambi difatti possono lavorarci in sincronia per la realizzazione di compressioni sia al momento dell'acquisizione che in quello dell'editing finale.

Già menzionato sulle pagine del numero di marzo (MC n. 193) ricordiamo, a chi non ne avesse letta la presentazione, che il Morgan MJPEG è capace di lavorare in abbinamento con schede prive del codec in hardware e conferire a queste l'opzione per acquisire e comprimere (MJPEG) in tempo reale. Oltre a ciò va segnalato che l'engine si dimostra perfettamente compatibile con quello di sistemi di acquisizione/compressione quali Matrox Rainbow Runner (o Marvel G200), miroVideo serie DC e lomega Buz.

La nuova versione 1.00 di Morgan

*DDClip Free Edition* è *in grado di mettere a disposizione dell'utilizzatore una traccia video e quattro tracce audio. A disposizione, sul piano di lavoro, traviamo anche il bottone ..Ree" che fa riferimento ad un piccolo mixer di bordo con il quale* è *possibile registrare un commento vocale (magari in sync alla traccia video lanciata in riproduzione tramite i controlli presenti sulla barra di lavoro).*

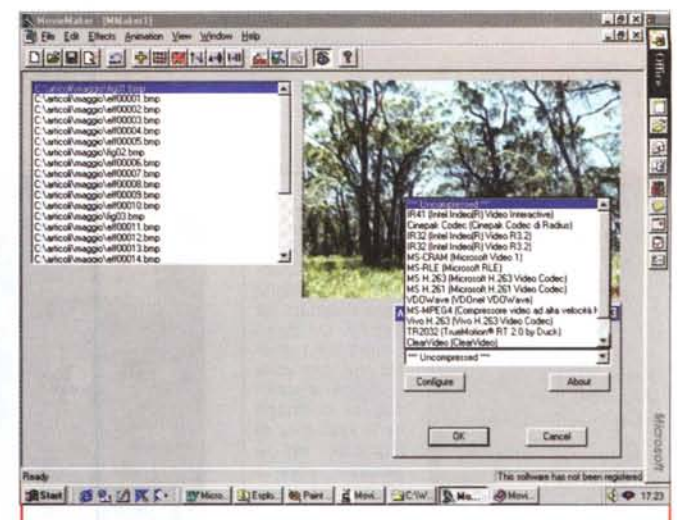

*MovieMaker* è *in grado di realizzare animazioni GIF e slideshow in formatoAVI.*

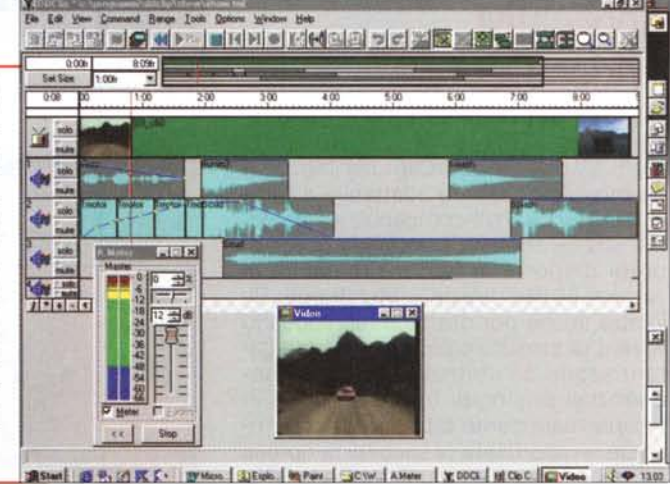

MJPEG mantiene le stesse caratteristiche della 0.9, ma aggiorna il suo utilizzo (a scadenza) fino al mese di giugno. Seguendo comunque il link all'home page della Morgan ci si può tenere al passo con gli aggiornamenti a scadenza ed eventualmente provvedere alla registrazione. Questa, con appena 25 dollari, rende la possibilità di sbloccare il codice a tempo e renderlo completamente utilizzabile nel tempo.

**MovieMaker** [\(http://soft4you.com/](http://soft4you.com/) moviemaker/mmaker.zipl. MovieMaker è in grado di realizzare animazioni GIF e slideshow in formato AVI. Nel primo caso è necessario dotare l'applicativo dell'apposito plug-in (tra l'altro disponibile gratuitamente presso il sito della Soft4you). Per quanto invece concerne il formato AVI, attraverso gli appositi pannelli di settaggio vengono messi a disposizione tutti i codec regolarmente installati nel sistema ospite. Nella versione non registrata il formato AVI viene supportato solo nella compressione

a singolo frame al secondo.

Le modalità di utilizzo di MovieMaker sono particolarmente semplici. In pratica si tratta di importare sul suo piano di lavoro (in formato bitmap) tutte le immagini che si ha intenzione di sequenziare e quindi è possibile procedere alla temporizzazione di ciascuna per mezzo del menu Effects, che mette a disposizione vari effetti di dissolvenza/temporizzazione. Una volta terminata l'assegnazione della durata di ogni singolo effetto/temporizzazione è quindi possibile procedere al salvataggio del file che, come già detto, potrà essere compresso in AVI oppure in GIF-animated. In qualsiasi momento della lavorazione è possibile intervenire per far salvare a MovieMaker un file progetto in modo da conservare le informazioni aggiornate relative agli effetti, durata e singoli file bitmap (nome e path inclusi) inseriti nella lista in lavorazione.

**DDClip Free Audio & Video Editor** [\(http://www.softlab-nsk.com/ddcl](http://www.softlab-nsk.com/ddcl)ip/dd-

Computer & Video

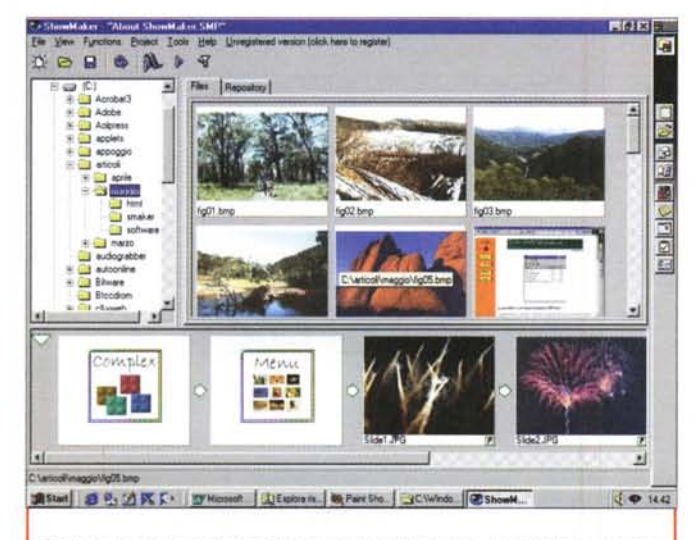

*Showmaker è un tool di sviluppo per la realizzazione di slideshow, presentazioni interattive e archive-generator (thumbnail) che possono essere infine compatta ti come applicazioni stand-alone, ovvero indipendenti dal programma che le ha generate.*

CDA Settings

Select All Tracks

Ultimate Encoder 1.05 ED Audio Grabber Option

Track Name

 $\Box$ Track1

Track2

 $\overline{\Box}$  Track 4

Track5<br>O Track6

Track<sup>7</sup><br>Track8<br>
ITrack8

 $T$ Track10

Total Size: **Total Time** 

**Total Tracks:** 

Assign Current Info to all Tracks

Left-click on the Track Name items to edit.

Selected Track(s

Select CD-ROM Dave.<br>| LG CD-ROM Ultimate Encode: 1.05 - Imput/Dutput, Page 1 of 3

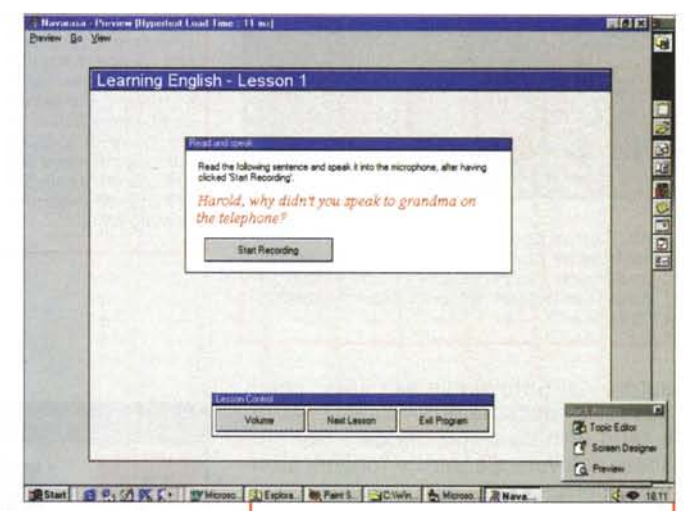

*AI caricamento di Ultimate Encoder, appare un pannello di selezione sul quale è possibile selezionare il tipo di Input (eD-audio o file Wave) e il tipo di operazione da svolgere (Encode oppure Oecode). Una volta fatto ciò* si *entra nel pannello AudioGrabber e si procede con la fase effettiva del lavoro che termina con la codifica Mp3 che Ultimate Encoder svolge attraverso un proprio engine interno al modulo ..*

cI223p.zipl. Con DDClip Free Audio & Video Editor ci troviamo innanzi ad un sistema di editing non-lineare multitraccia e in tempo reale. La sua caratteristica peculiare è quella di essere completamente gratuito e di costituire, con questa eccellente opportunità, la più formidabile "campagna pubblicitaria" che SoftLab potesse pensare di fare in favore delle altre versioni DDClip Audio & Video: nello specifico la Lite e la Professional, che garantiscono, a salire, caratteristiche sempre più elevate rispetto alla Free, ma pur sempre a costi accettabili (50 dollari per la Lite e 200 per la Pro). Eppure, a molti, basteranno le caratteristiche di DDClip Free...

Un editor digitale audiovisivo gratuito! Già solo questa possibilità stimolerà la curiosità dei videomaker in genere. Per aumentare ancora il livello di curiosità e salpare quindi in direzione del sito della software-house di Novosibirsk in Russia ... proviamo a vedere quelle che sono le caratteristiche tecniche di spicco della versione Free. Versione che, essenzialmente, è in grado di mettere a disposizione dell'utilizzatore un'unica traccia video (quindi saremo impossibilitati ad effettuare delle dissolvenze incrociate) e fino a quattro tracce audio. Audio che può essere trattato sia come colonna originale che inserito/doppiato, in formato Wave. A disposizione, sul piano di lavoro, troviamo il bottone di Rec di un piccolo mixer di bordo con il quale è possibile registrare un commento vocale, magari in sync alla traccia video lanciata in riproduzione tramite i controlli presenti sulla barra di lavoro.

 $\overline{\mathbf{z}}$ 

x ytes

c Genre A

ther

itha

lthe

ther **Jther** 

.<br>Ithe lther u ran<br>their  $\overline{\mathbf{r}_{\mathrm{H}}}$ 

 $\mathbb{T}^{\mathbb{N}}$ 

X

Cance

Annulla

Grab Nov

1999

ℭ

OK

Per completare il processo di editing, DDClip Free è in grado di interfacciarsi con moduli esterni per il trattamento dell'audio, sequencer MIDI ed ulteriori moduli per l'editing video.

Le versioni DDClip Lite AVE e DDClip Pro AVE superano tutti i limiti della "free" e mettono a disposizione dell'utente un maggior numero di tracce A/V (8 audio per la Lite, 2 video e ben 16 audio per la Pro); la possibilità d'inserire anche notazioni MIDI su di

*Navarasa è un tool autore capace di produrre presentazioni ipermediali con buona raffinatezza. Alla base dell'applicativo c'è un linguaggio autore del tutto simile all'HTML (con il quale il tool mantiene altissimi livelli di compatibilità).*

una Miditrack dedicata; il controllo del livello audio su traccia dedicata (Pro); effetti di fading (assenti nella Free); fading In/Out & Cross (solo la Pro) ed un maggior numero di livelli di Undo (cento la Lite e mille la Pro).

**ShowMaker** [\(http://www.dmagic.](http://www.dmagic.) dk/showmaker/ShowMaker.zip). Show-Maker è un tool di sviluppo per la realizzazione di slideshow, presentazioni interattive e archive-generator (thumbnail) come applicazioni stand-alone, ovvero indipendenti dal programma che le ha generate e che, di conseguenza, possono essere riprodotte da qualsiasi supporto (CD-ROM, floppy, Internet...) e su qualsiasi computer.

ShowMaker, che tra l'altro realizza con una eccellente serie di strumenti (fading, temporizzatori e hyperlink) e riproduce con ottima resa, è disponibile all'URL sopra indicata in versione trial funzionante per 30 giorni dalla data d'installazione. L'unica limitazione è nel printing a video, durante gli slideshow di un testo che ricorda che tale versione non è registrata. Oltre a ciò, sempre nella versione trial è inibito il wizard per mezzo del quale è possibile realizzare i moduli stand-alone di presentazione.

**Navarasa Multimedia** (ftp://ftp. simtel.net/pub/simtelnet/win95/mmedia/navara24.zip). Navarasa è un tool autore capace di produrre presentazioni ipermediali con buona raffinatezza. Alla base dell'applicativo c'è un linguaggio

## Contractor & Vicioo

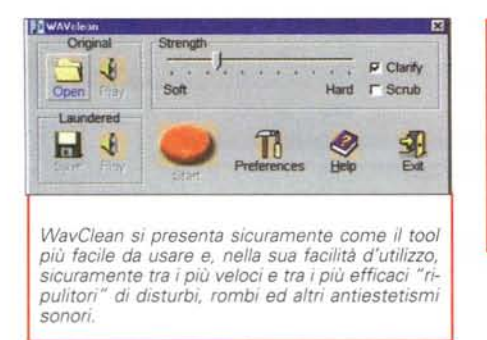

**BOXE** File Edit He n Longth | Stat |<br>203 000  $\begin{array}{r} 0.00 \\ 3.04 \\ 7.07 \\ 11.21 \\ 13.50 \end{array}$ 402<br>402<br>413<br>819 **BABELADE** LPRipper è un front-4.02<br>4.13<br>2.31<br>6.19 end capace di acquisire file audio provenienti da dischi e musicassette, convertirli in un file Waye di Javoro e quindi procedere alla **Cance**  $\alpha$ realizzazione finale delle tracce equivalenti in formato Mp3.

真Start B B: △K K · Withmout Wo. 3 Lipion non. BR Pair Sco F. S Moont Val. OLP Reper ↓ ● 18.5

autore del tutto simile all'HTML, con il quale Navarasa ha notevoli assonanze, a tal punto da poter caricare sul suo sheet di lavoro file .htm e fonderli all'interno del suo script di produzione.

Con i tool e il macro-linguaggio a disposizione, l'utilizzatore è in grado di realizzare:

Slideshow, che possono essere programmati per la temporizzazione automatica:

· Animazioni, per mezzo del Path Editor, nel quale è possibile tracciare il percorso dell'oggetto animato;

Hotspot, che risultano del tutto simili ai TAG <AREA SHAPE ... > dell'HTML. con tanto di mappatura di immagini ed oggetti grafici in genere;

· Button, per il linking tra le pagine e l'eventuale attivazione di moduli esterni (come ad esempio il Sound Recorder di Windows) e l'eventuale esecuzione di filmati. Questi potranno essere riprodotti sia da Player esterno che in un form appositamente realizzato nell'editor di Navarasa.

Una volta realizzato il progetto, con Navarasa è possibile (nella versione registrata) salvare un file di riproduzione che, conglobato al Viewer, potrà essere eseguito a sé stante rispetto al tool di sviluppo.

# **Editing Audio:** front-end, convertitori, CD-ripper, rigeneratori digitali ed altro ancora!

Ultimate Encoder (ftp://ftp.simtel. net/pub/simtelnet/win95/sound/ueshw105.zip). L'ennesimo CD-Ripper? Sì e no! Sì, perché di un CD-Ripper si tratta; no, perché non è il "solito" CD-Rip-

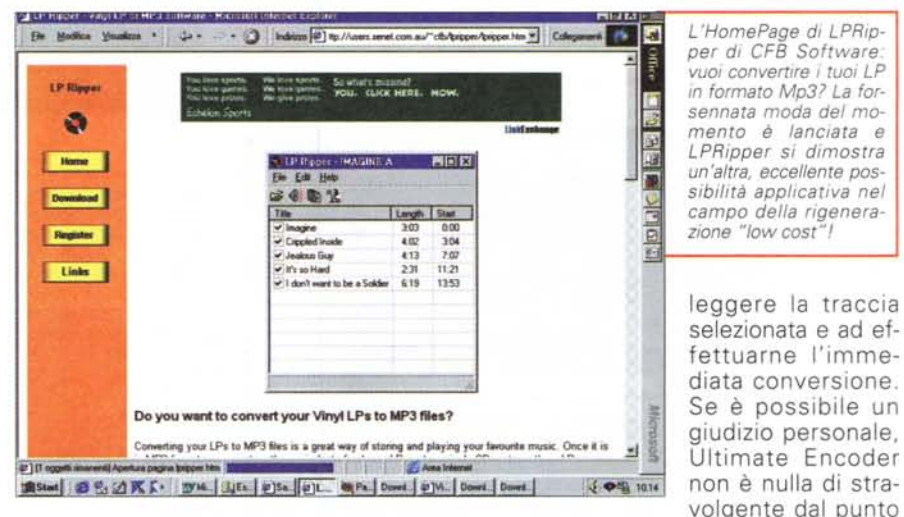

per. Ultimate Encoder difatti è in grado di attivare il proprio codec MP3 interno ed operare attraverso l'engine implementato nel modulo di lavoro. Senza il ricorso a protocolli esterni, Ultimate Encoder ci rende in un'unica soluzione un lettore e un ripper di CD audio. Il protocollo MPEG che Ultimate incorpora è in grado di codificare/decodificare file MPEG Layer 1, 2 and 3

Al caricamento di Ultimate Encoder, appare un pannello di selezione sul quale è possibile selezionare il tipo di Input (CD audio o file Wave) e il tipo di operazione da svolgere (Encode oppure Decode). Una volta fatto ciò, si entra nel pannello AudioGrabber (del tutto uguale a quello dell'omonimo AudioGrabber ultimamente assorbito da Xing nell'interfaccia del CD-Ripper AudioCatalyst) e si procede con la fase effettiva del lavoro. Su tale pannello è difatti possibile verificare la lista delle tracce lette dal presente CD audio, quindi operare alla selezione delle stesse ed infine al settaggio del livello di qualità MP3 che si vuole far assumere alle codifiche. Per ultimo, basta cliccare sul comando iconico "Grab Now!" e il sistema comincia a zione, mentre è veramente una cosa bella da provare dal punto di vista della semplicità, della rapidità e della completezza del lavoro da svolgere.

di vista dell'innova-

#### WinAmp Talking (http://members.

xoom.com/Utilmind/). Trattasi di un'applicazione per WinAmp in grado di utilizzare l'engine SpeechToText e il Set Animation di Microsoft Agent. In pratica con WinAmpTalking, ovvero il WinAmp "parlante", si è in grado di realizzare dei messaggi di testo che, una volta caricati in WinAmp, possono essere tradotti nella voce sintetica da MS-SpeechText (tra l'altro disponibile anche in italiano presso il sito preposto: www.microsoft.com/agent) e, contemporaneamente, far eseguire delle animazioni interattivamente legate al testo, da parte del "character", ovvero l'attore animato di MS-Agent. Per chi non ne vedesse un'applicazione pratica chiara e soprattutto utile, cominci a pensare cosa significa, nell'ambito musicale del Web, poter disporre di un DJ sintetico (che parla in MP3, ma la sintesi arriva da un file di testo!) che introduce l'esecuzione di ogni brano selezionato, oppure, sem-

### Contractor & Victoo

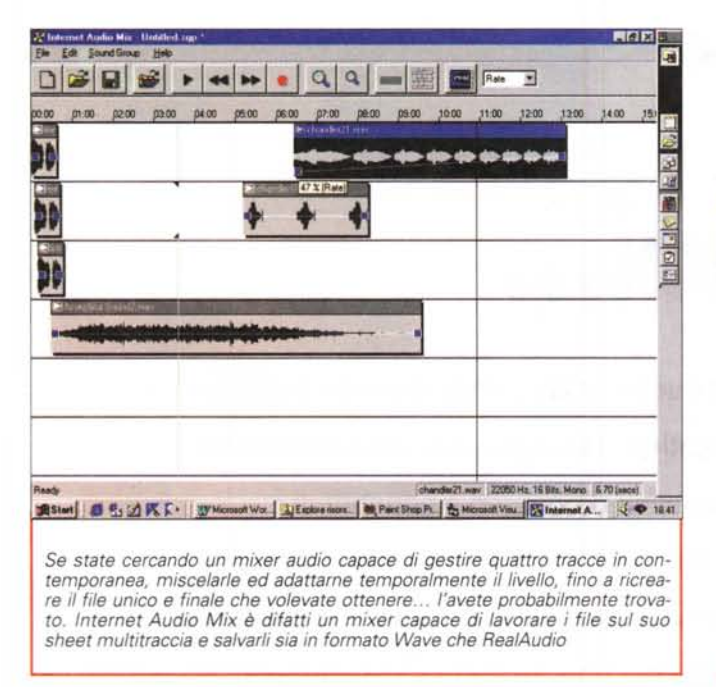

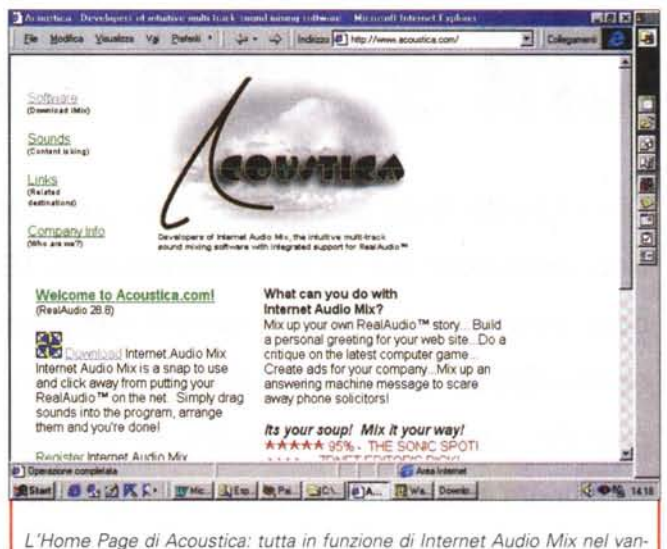

pre con la qualità dello Speech sintetizzato in MP3 in primo piano, la possibilità di utilizzare WinAmp Talking anche nell'ambito dell'educational, come in quello, ancora più meritorio, dei portatori di handicap.

Restando strettamente in tema ricordiamo che il sistema MS-Agent (scaricabile all'indirizzo:

http://msdn.microsoft.com/msagent) si compone di:

• Microsoft Agent core components (msagent.exe);

· Microsoft characters animations files; attualmente risultano disponibili gli "attori" Genie, Merlin, Peedy and Robby (al download sono disponibili due file compressi: un primo file da 1.6 Mbyte che contiene una collezione parziale ed uno, da oltre 3 Mbyte, che contiene l'intera libreria);

l'engine Lernout & Hauspie® TruVoice per la traduzione TextToSpeech (tvenua.exe).

WavClean (http://www.excla.com/ index-E.htm). Compreso nella sempre più ricca serie di rigeneratori software, WavClean si presenta sicuramente come il tool più facile da usare e, nella sua facilità d'utilizzo, sicuramente tra i più veloci (e probabilmente anche tra i più efficaci!) "ripulitori" di disturbi, rombi ed altri antiestetismi sonori.

Nello specifico WavClean offre ottimo supporto per il denoising software di registrazioni microfoniche, registrazioni provenienti da musicassette (tape hiss noise) ed i classici scratch presenti sui vecchi dischi in vinile.

LPRipper (www.cfbsoftware.com.au). Ed eccoci ad un front-end contemporaneamente capace di acquisire file audio provenienti da

dischi e musicassette, convertirli in un file Wave di lavoro e quindi procedere alla realizzazione finale delle tracce equivalenti in formato MP3.

to di RealAudio!

La sua modalità di lavoro si basa su di una fase di acquisizione unica, durante la quale LPRipper acquisisce le varie tracce in un unico file.

Una volta terminata la fase di acquisizione (comoda, nella soluzione unica che offre) LPRipper passerà ad una fase di editing durante la quale provvederà al riconoscimento delle singole tracce che sono comprese nel file Wave unico. Da questo punto in poi potremo intervenire inserendo i nomi e provvedendo a controllare se LPRipper ha eventualmente commesso qualche errore nel rilevamento delle tracce e nell'assegnare le durate delle stesse. Il programma, nella fase di rilevamento-tracce, si basa sul semplice espediente tecnico dell'assenza di segnale. Se questa supera un minimo (non riprogrammabile, purtroppo) di secondi di silenzio, assegna automaticamente il mark out alla traccia precedente e il mark in a quella che reputa essere la successiva. In aiuto a LPRipper, ancor prima di procedere alla fase di editing, ci viene richiesto di segnalare quante tracce sono presenti sul supporto originale. In base al numero che segnaleremo, LPRipper cercherà di attribuire il numero delle tracce al materiale acquisito. Una volta che interverremo in editing potremo assegnare il titolo, aggiustare la durata del brano che LPRipper ha rilevato automaticamente e infine procedere alla conversione delle tracce messe in lista nel formato MP3.

La versione trial di LPRipper attraverso

la quale abbiamo valutato il programma ci è parsa lavorare in maniera impeccabile. Precisa la fase di acquisizione e quella di editing, ci ha reso infine delle ottime codifiche MP3 (per mezzo dell'engine Frauhofer di serie in Windows 95/98) che ha riconosciuto ed assegnato in maniera precisa rispetto al file di acquisizione. Nella versione trial di LPRipper le tracce finali (Wave oppure MP3) vengono codificate limitatamente ai primi 30 secondi di ogni brano musicale.

Internet Audio Mix (http://www.

acoustica.com). Se state cercando un mixer audio capace di gestire quattro tracce in contemporanea, miscelarle ed adattarne il livello temporalmente fino a ricreare il file unico e finale che volevate ottenere, l'avete probabilmente trovato con Internet Audio Mix (IAM, per gli amici) che è possibile andare a scaricare al sito di Acoustica. L'applicativo nasce con l'intento di aiutare nella realizzazione di colonne sonore, audioscene ed altre miscele sonore che possono essere utilizzate in qualsiasi circostanza. Dall'uso nelle presentazioni e nei libri (di favole, ad esempio) interattivi, in questo caso salvando in formato .Wav, a quello per la realizzazione di contributi sonori per il Web e per E-card, in questo secondo caso salvando in formato RealAudio. Al riguardo va segnalato che Acoustica ha ottenuto la licenza d'utilizzo dell'engine RealAudio e quindi IAM nasce già con l'intrinseca capacità di salvare anche i più complessi mixing che si necessita realizzare, nel formato streaming più diffuso per le pubblicazio- $-50$ ni in rete.

u.